## **Replacement logic board installation guide**

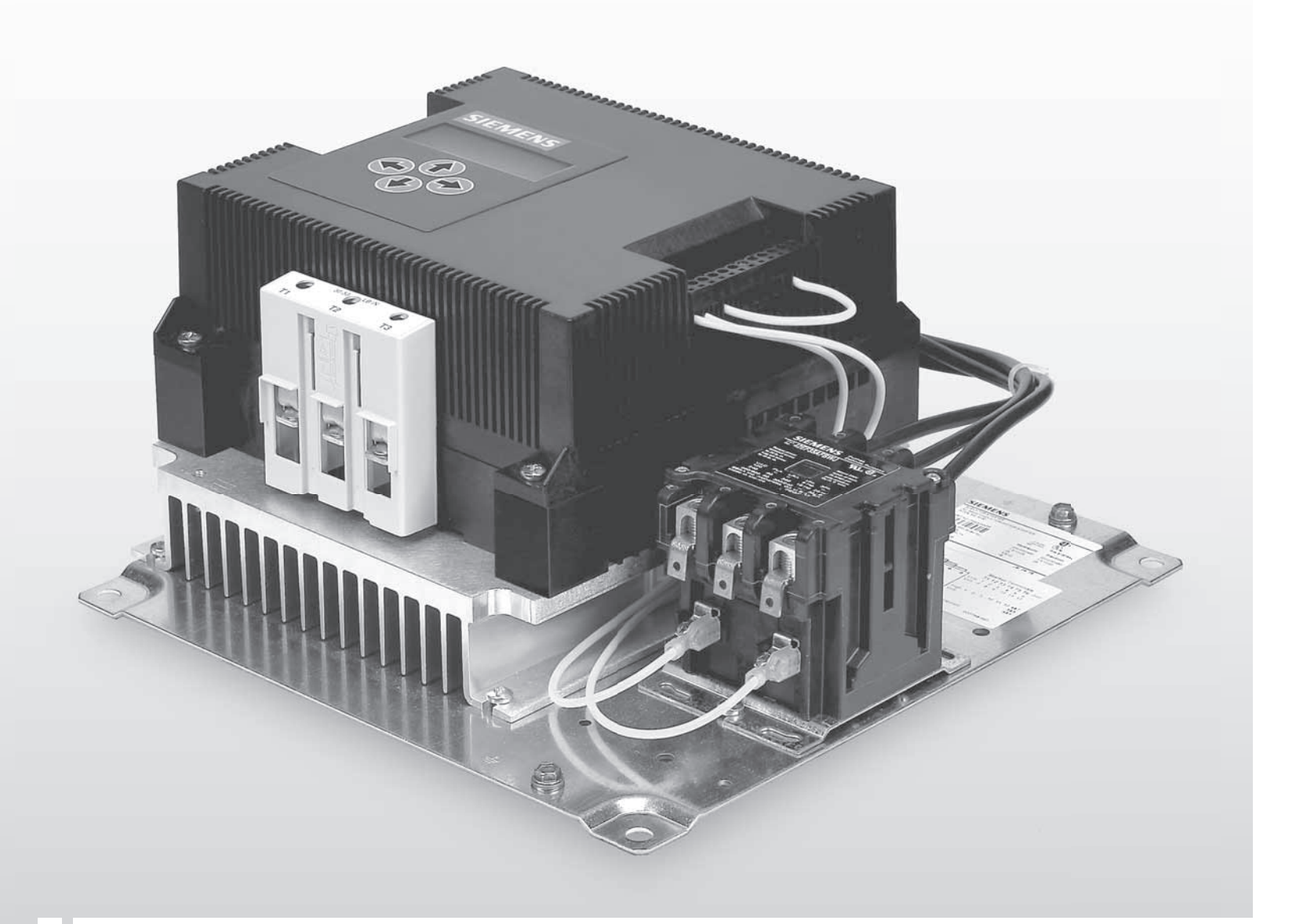

# **Class 72G elevator starter**

**www.usa.siemens.com/softstarters**

### **SIEMENS**

**Released Production, 1P v1, Mar 31, 2011**

### **A DANGER**

#### Always de-energize and ground the Hazardous voltage. Will cause death or serious injury

equipment before maintenance. Read and understand this manual before installing, operating or maintaining the equipment. Maintenance should be performed only by qualified personnel. The use of unauthorized parts in the repair of the equipment or tampering by unqualified personnel may result in dangerous conditions which may cause death or serious injury, or equipment or property damage. Follow all safety instructions contained herein.

#### **SIGNAL WORDS**

 The signal words "**DANGER**", "**WARNING**" and "**CAUTION**" used in this manual indicate the degree of hazard that may be encountered by the user. These words are defined as:

**DANGER** - For the purpose of this manual and product labels. **DANGER** indcates an imminently hazardous situation which, if not avoided will result in death or serious injury.

**WARNING** - For the purpose of this manual and product labels. **WARNING** indcates an imminently hazardous situation which, if not avoided will result in death or serious injury.

**CAUTION** - For the purpose of this manual and product labels. **CAUTION** indcates an imminently hazardous situation which, if not avoided will result in death or serious injury.

#### **QUALIFIED PERSON**

One who has skills and knowledge related to the construction and operation of the electrical equipment and installation and has received safety training to recognize and avoid the hazards involved.

**Step 1.** Turn off the three phase and control power to the Elevator Starter.

- **Step 2**. Remove the Control Power Terminal Block located on the right-hand side of the Elevator Starter.
- **Step 3.** Remove the 4 housing screws from the corners of the plastic cover. Caution: The original screw heads contain Loctite on them. The maximum torque to remove the screw should not exceed 28 inch pounds. Care should be taken when removing, otherwise cover damage may result.
- **Step 4.** Remove the plastic cover from the Elevator Starter.

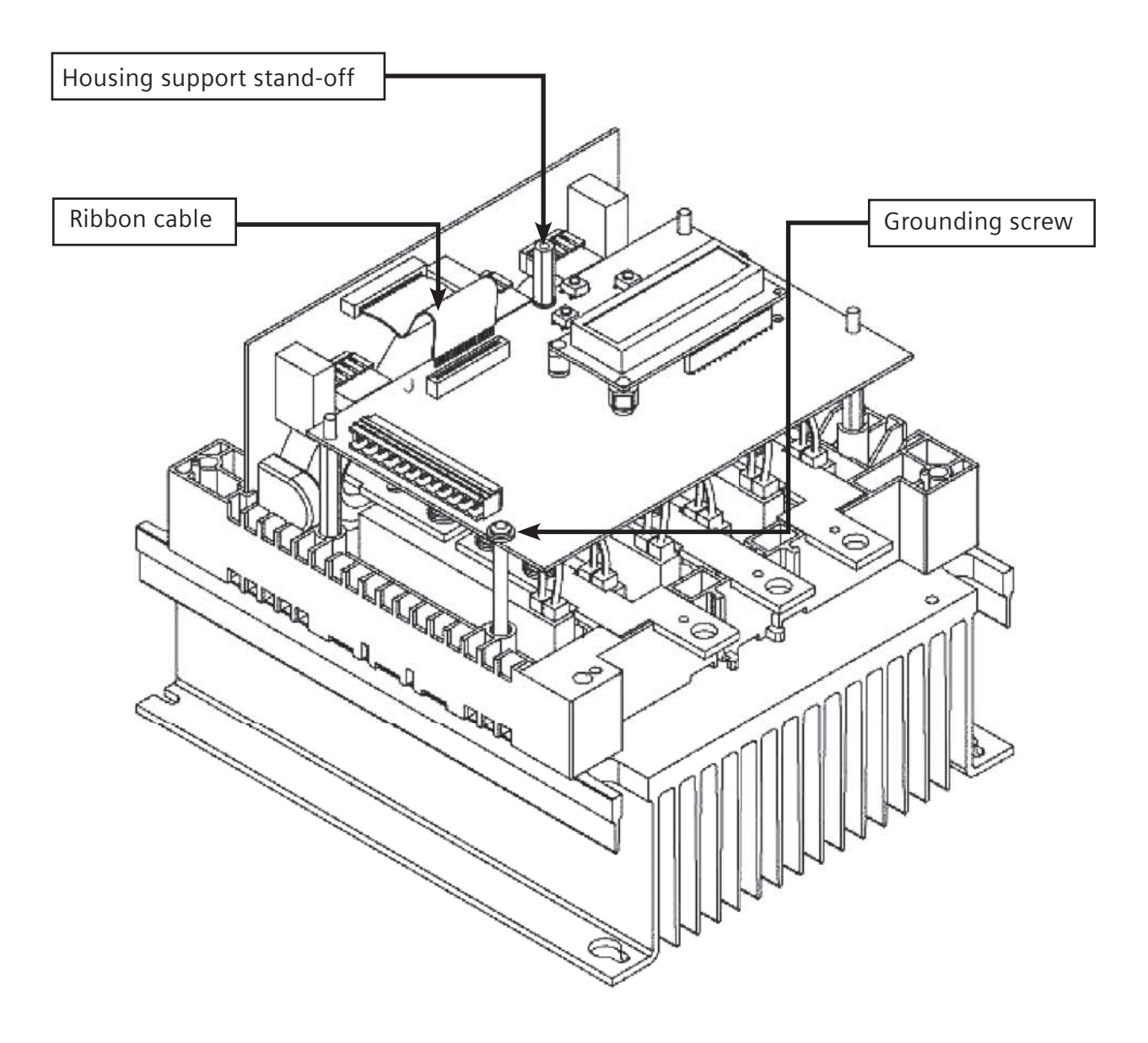

Class 72G Elevator Starter Installation Guide 3

Step 5. Open the latch of the logic PCB connector by applying gentle pressure at the point indicated by the arrows below, then remove the ribbon cable.

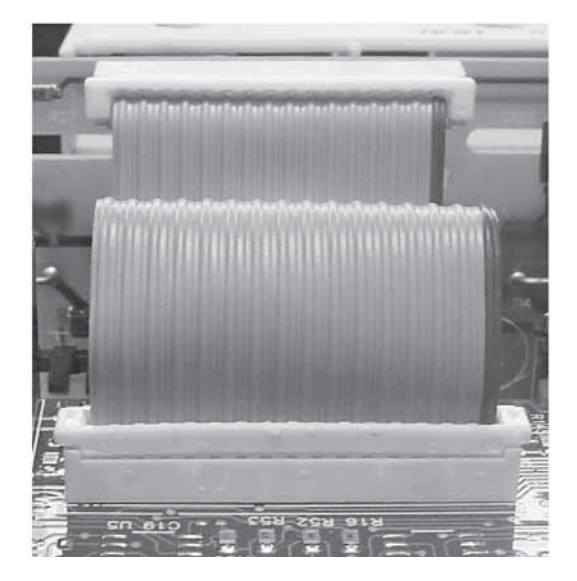

**Ribbon Cable – Connector**

![](_page_3_Picture_3.jpeg)

Connector in Closed Position Connector in Open Position

- Step 6. Unscrew and remove the grounding screw from the logic board and retain the top and bottom washer for re-installation. Caution: The original screw heads contain Loctite on them. The maximum torque to remove the screw should not exceed 25 inch pounds. Care should be taken when removing, otherwise screw damage may result.
- Step 7. Unscrew and remove the housing support stand-off.
- Step 8. Remove the logic board from the Elevator Starter.
- Step 9. While taking standard ESD precautions, remove the replacement logic board from its static shield bag and place it on the plastic stand-offs.
- Step 10. Insert the housing support stand-off and hand tighten.
- Caution: Higher torque may result in damage to the screw head and/or threads. Step 11. Insert the grounding screw and tighten to 8-12 in-lbs.

Step 12. Carefully insert the ribbon cable into the logic board connector and close the latch.

![](_page_4_Picture_1.jpeg)

**Ribbon Cable – Wire Leads**

![](_page_4_Picture_3.jpeg)

- Step 13. Place the plastic cover on top of the Elevator Starter.
- Step 14. Insert the 4 housing screws into the plastic cover and tighten to 18-22 in-lbs. Caution: Higher torque may result in damage to the screw head and/or threads.
- Step 15. Insert the Control Power Terminal Block into the Elevator Starter.
- Step 16. Turn on three phase and control power to the Elevator Starter. If the LCD display remains blank or displays a fault, please consult your original instruction manual or call Siemens tech support at: 800-333-7421.

### **Attention:**

Steps 17-18 must be performed to ensure that the replacement logic board is correctly configured for your Elevator Starter's Rated Amps.

Step 17. Using the keypad, go to the Password screen in the System menu on the display and enter "1024".

![](_page_5_Figure_3.jpeg)

Step 18. Go to the Reset Defaults screen in the OEM menu and change to "RESET ON".

![](_page_5_Figure_5.jpeg)

Step 19. *For return of your old logic board, please contact your original OEM support group or email and return request to:* automation\_rga.industry@siemens.com *A return label is included with your logic board kit for your convienence. Please complete the return label information and apply to the return package.*

> *Also a second software version label is included. This should be applied as shown directly under the Control Power Terminal Block label as shown below.*

![](_page_6_Picture_2.jpeg)

**Placement of New Software Label**

Step 20. Congratulations! You have successfully replaced the logic board on your Elevator Starter.

Class 72G Elevator Starter Installation Guide 7

Siemens Industry, Inc. Industry Automation Division 3333 Old Milton Parkway Alpharetta, GA 30005 1-800 -241-4453

info.us@siemens.com

**www.usa.siemens.com/softstarters**

Subject to change without prior notice. Order No: SFIS-72GLB-0311 All rights reserved. Printed in USA ©2011 Siemens Industry, Inc.

The information provided in this brochure contains merely general descriptions or characteristics of performance which in case of actual use do not always apply as described or which may change as a result of further development of the products. An obligation to provide the respective characteristics shall only exist if expressly agreed in the terms of contract.

All product designations may be trademarks or product names of Siemens AG or supplier companies whose use by third parties for their own purposes could violate the rights of the owners.